#### TECHNICAL SPECIFICATIONS

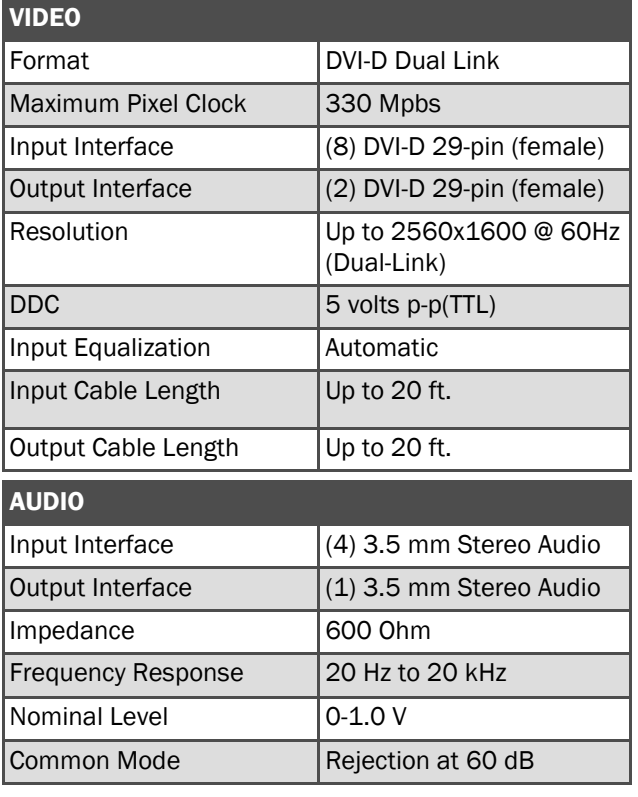

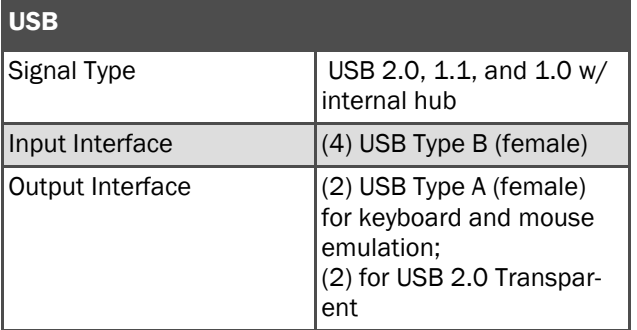

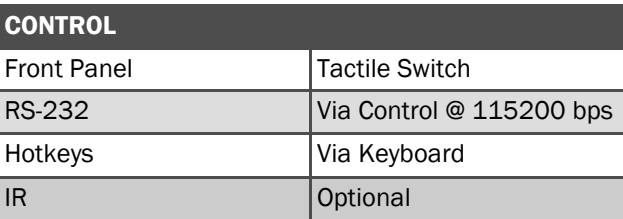

# TECHNICAL SPECIFICATIONS

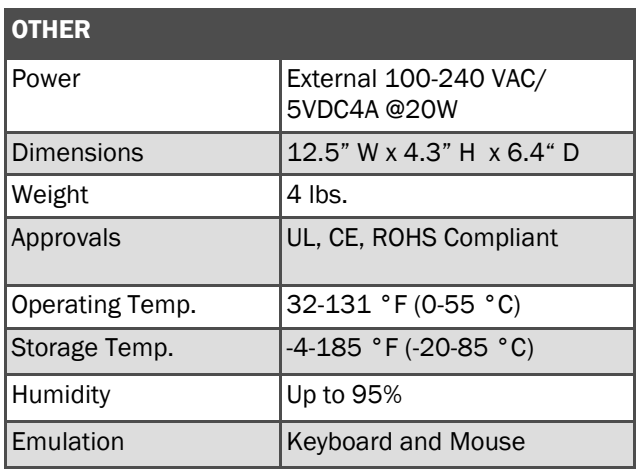

## WHAT'S IN THE BOX

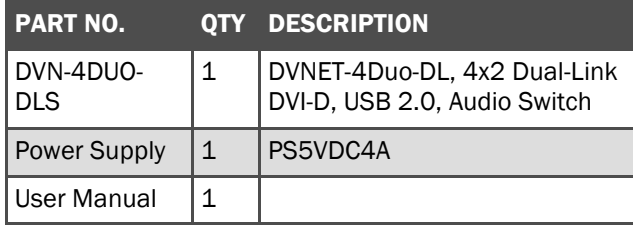

Designed and Manufactured in the USA

# 800.AVI.2131

Tel: (818) 503-6200 Fax: (818) 503-6208 11651 Vanowen St. North Hollywood, CA 91605

SmartAVI.com

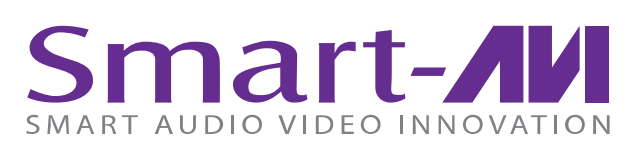

# *DVNET-4Duo-DL*

4-PORT, 2-OUTPUT DUAL-LINK DVI-D, USB AND KVM SWITCH WITH KEYBOARD VIDEO MOUSE EMULATION

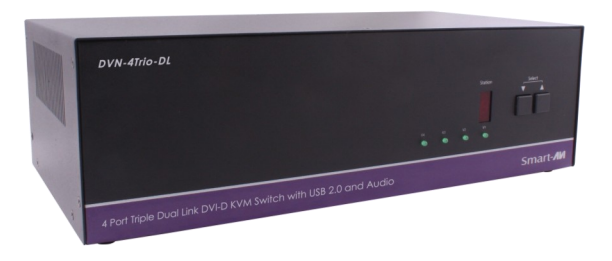

Control 4 Computers (PC, Mac, or Linux) on Two Displays Up To 20 Feet Away with Keyboard/Mouse Emulation, Stereo Audio and USB 2.0

USER MANUAL

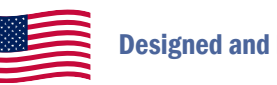

#### INTRODUCTION

The DVNET-4Duo-DL is a cross-platform, dual-link switch capable of sharing three DVI-D monitors, stereo speakers, and USB 2.0 devices between 4 computers. It is RS-232 and infrared compliant, capable of being controlled remotely via third-party software.

#### FEATURES

- Compatible with Windows, Mac and Linux Operating Systems
- Supports up to 1920x1200 digital video resolution
- Uses universal DVI dual-link connectors
- Supports all USB 2.0 Devices (Flash drives, Printers, Cameras, Scanners, etc.)
- Supports USB keyboard and mouse emulation
- Balanced stereo audio output
- Front panel tactile switch with LCD display for local control
- Full IR and RS-232 control for remote control
- Special Hotkey keyboard sequence to switch independent simultaneous device selection: Flexibility is key to the DVNET-4Duo

#### DDC LEARNING

The DVNET-4Duo-DL is fully capable of "learning" and remembering what type of display monitor is connected to the unit. Programming the DDC (Display Data Channel) is accomplished using the two buttons located on the front panel.

To enter Learning Mode, simply press both the Scroll and Enter buttons at the same time until the display reads "Menu". By then pressing the Scroll button, you may cycle through the following DDC learning modes.

Learn PC: For PC computers; display up to 1920x1200.

Learn Mac: For Mac computers; display up to 1920x1200.

Learn Screen: To learn the type of display monitor connected to the "OUT" port.

*\*\*To select a mode, press the Enter button*

#### INSTALLATION DIAGRAM

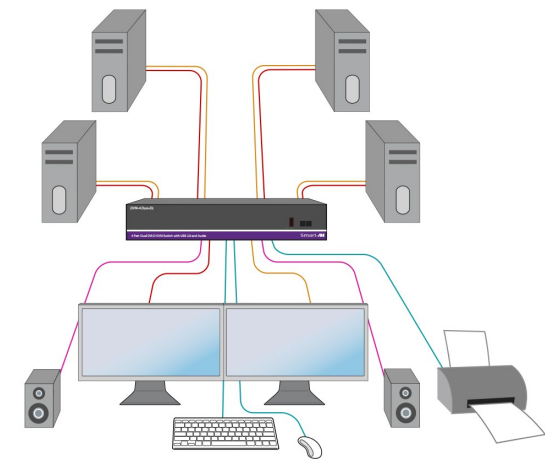

#### CONNECTING THE DVNET-4Duo

- 1. Ensure that power is disconnected from DVNET-4Duo.
- 2. Connect the DVI cables, USB cables (male-A to male-B), and audio cables from the computers to the respective ports on the DVNET-4Duo.
- 3. Optionally connect RS-232 for control functions.
- 4. Connect the USB keyboard and mouse on the two USB ports on the right (close to the RS-232 port).

*Note: The ports on the right are dedicated for keyboard and mouse emulation. The ports on the left are for other USB peripherals (flash drives, printers, etc.)*

5. Connect the speakers into the *Audio Out* port located above the USB ports.

6. Connect the display monitors the *OUT* DVI con-

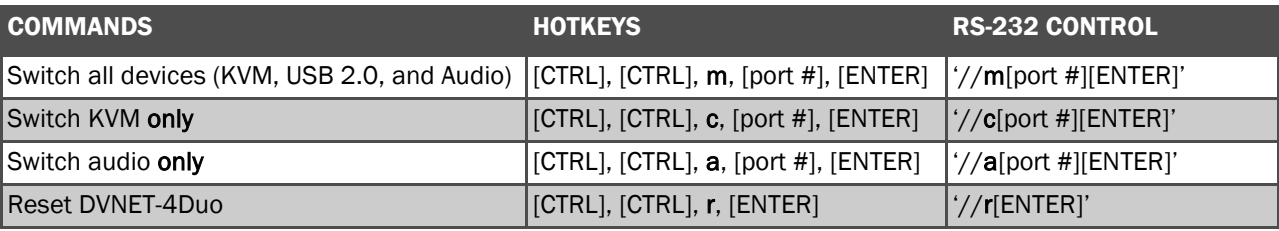

## CONTROLLING THE DVNET-4Duo

#### Front Panel Control

To switch ports using the front panel, press either the *Enter* button to navigate up and *Scroll* button for down. DDC learning is also done through the front panel buttons.

#### RS-232 Control

To switch ports using an RS-232 connection, use a male-to-female serial cable to connect a computer to the RS-232 port of the DVNET-4Duo. Use terminal client software such as the HyperTerminal to connect to the DVNET-4Duo. Make sure to use the standard communication mode of 115200 bps, 8, N, 1.

#### Hotkey Commands

The Hotkey command is a keyboard sequence used to trigger an action on the DVNET-4Duo through the use of the keyboard connected on the USB port of the DVNET-4Duo. To activate the hotkey sequence, press the *CTRL* key twice and then enter the desired hotkey commands.